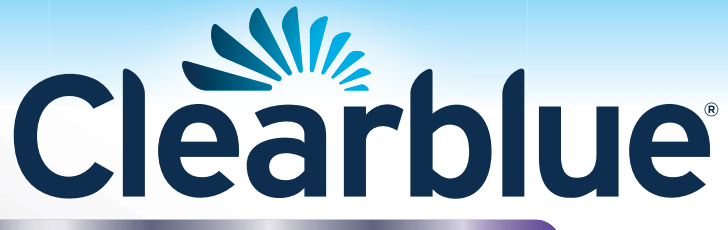

# Advanced **Fertilitetsmonitor**

# **Instruktionsbok**

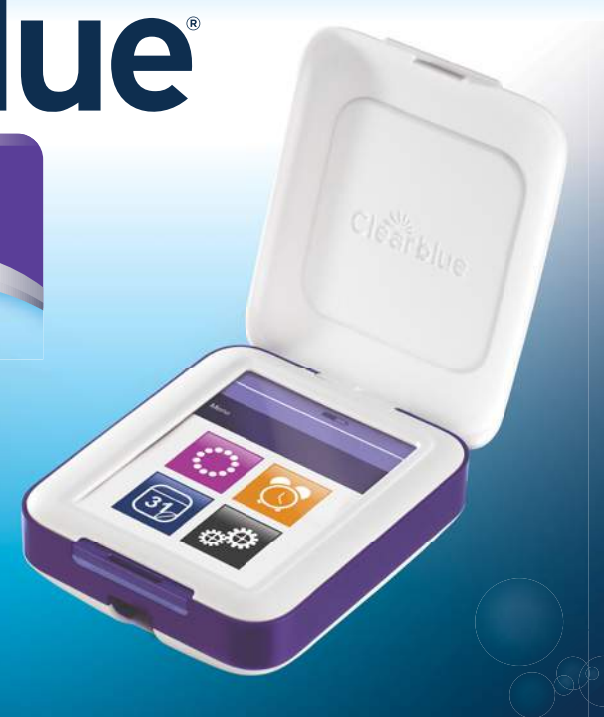

#### **Innehåll**

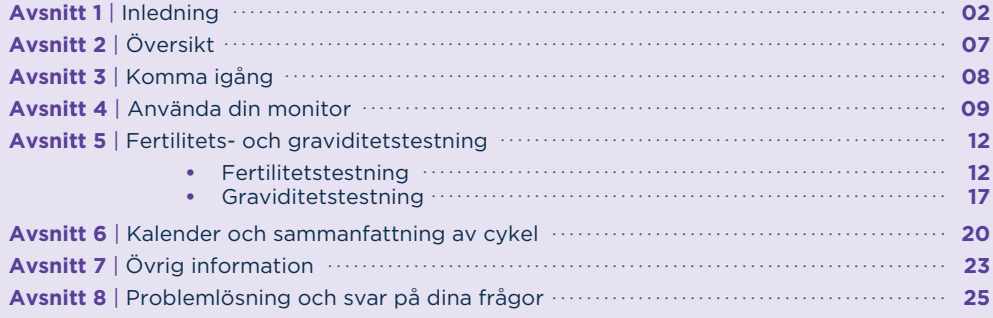

## **Avsnitt 1 Inledning**

Clearblue Advanced fertilitetsmonitor är utformad för att hjälpa dig att bli gravid genom att identifiera dina mest fertila dagar i varje menscykel. Du kan även använda den för att göra ett graviditetstest.

2 Clearblue Advanced Fertilitetsmonitor består av en pekskärmsmonitor samt fertilitets- och graviditetstester. Två batterier medföljer monitorn (alkaliska (LR6) AA-batterier på 1,5 V). Testerna säljs separat. Du behöver 10 fertilitetstester per cykel, men du kan komma att behöva 20 tester om du har en en lång eller oregelbunden cykel. Endast tester som är avsedda för Clearblue Advanced Fertilitetsmonitor kan användas med denna monitor.

# **Är Clearblue Advanced Fertilitetsmonitor lämplig för mig?**

Du kan använda monitorn om dina cykler är mellan 21 och 42 dagar långa. Om dina cykler alltid är kortare än 23 dagar eller alltid är längre än 37 dagar kan det hända att din LH-ökning inte kan detekteras. För att beräkna din cykellängd noterar du dagen då din mens börjar (första dagen med full blödning) som dag 1. Din cykellängd är det totala antalet dagar från dag 1 fram till och inklusive dagen innan din nästa mens börjar.

Det finns vissa medicinska tillstånd och läkemedel som kan påverka ditt fertilitetsresultat. Du kan få missvisande resultat om du:

- har erfarit klimakteriesymtom, t.ex. nattliga svettningar, värmevallningar,
- har polycystiskt ovariesyndrom (PCOS),
- har nedsatt lever- eller niurfunktion.
- är gravid, eller nyligen har varit gravid (även om graviditeten inte fullbordades),
- genomgår hormonbehandlingar, t.ex. använder hormonpreventivmedel, genomgår fertilitetsbehandlingar eller hormonersättningsbehandling,
- genomgår andra behandlingar som kan påverka din cykel,
- tar antibiotika som innehåller tetracykliner. När du har avslutat behandlingen kan du börja använda Clearblue Advanced fertilitetsmonitor vid början av din nästa cykel.

Om du får oväntade resultat bör du rådfråga din läkare/barnmorska.

Vi råder dig att vänta tills du har haft minst två naturliga menscykler i följd (som båda varar mellan 23 och 37 dagar) om du nyligen:

- har ammat,
- har använt hormonpreventivmedel eller -behandlingar,
- har genomgått annan behandling som kan påverka din cykel,
- har varit gravid (även om graviditeten inte fullbordades).

Läs alltid tillverkarens instruktioner för alla läkemedel som du tar innan du använder Clearblue Advanced Fertilitetsmonitor.

Vissa läkemedel är kontraindicerade vid graviditet. Vi rekommenderar att du rådfrågar din läkare/barnmorska om du tar några läkemedel innan du försöker bli gravid. Om du har medicinskt diagnostiserade fertilitetsproblem ska du rådfråga din läkare/barnmorska om Clearblue Advanced Fertilitetsmonitor är lämplig för dig.

Om du använder monitorn för att göra graviditetstester bör du veta att vissa medicinska tillstånd och läkemedel kan påverka resultatet. Se fråga 24.

#### **Clearblue Advanced Fertilitetsmonitor får INTE användas som en preventivmetod.**

## **Hur fungerar monitorn?**

Clearblue Advanced Fertilitetsmonitor detekterar förändringar i två viktiga fertilitetshormoner i urinen – luteiniserande hormon (LH) och östrogen. Den detekterar dessa förändringar med hjälp av enkla urintester.

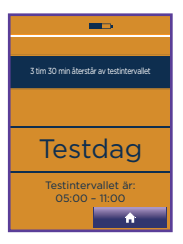

Monitorn ber att du testar på vissa dagar under din cykel.

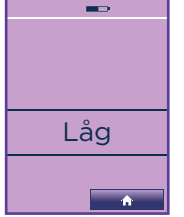

Låg fertilitet visas på dagar då det är osannolikt, men inte omöjligt, att du blir gravid.

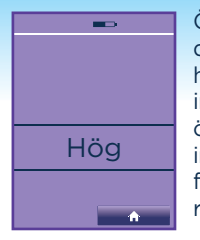

Hög indikerar det att du har hög Maximal Östrogennivåerna ökar dagarna före LH-ökningen och hjälper kroppen att förbereda inför ägglossningen. När en östrogenökning detekteras fertilitet, och monitorn visar resultatet hög fertilitet.

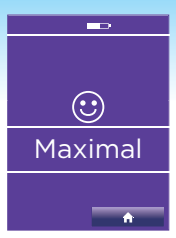

En LH-ökning sker cirka 24–36 timmar innan ett ägg lossnar från äggstockarna (detta kallas för ägglossning). När en LH-ökning detekteras indikerar det att du är som mest fertil, och monitorn visar resultatet maximal fertilitet.

**Att ha samlag på dagar med hög och maximal fertilitet maximerar dina chanser att bli gravid.** 

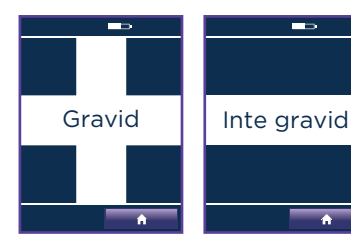

Clearblue Advanced Fertilitetsmonitor kan användas som graviditetstest eftersom den detekterar graviditetshormonet hCG i din urin.

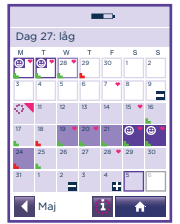

Clearblue Advanced Fertilitetsmonitor låter dig skriva in praktisk information i kalendern, t.ex. när du har haft samlag.

## **Snabböversikt över hur monitorn fungerar**

Detta är en förenklad beskrivning av hur monitorn fungerar. Läs hela bruksanvisningen före användning.

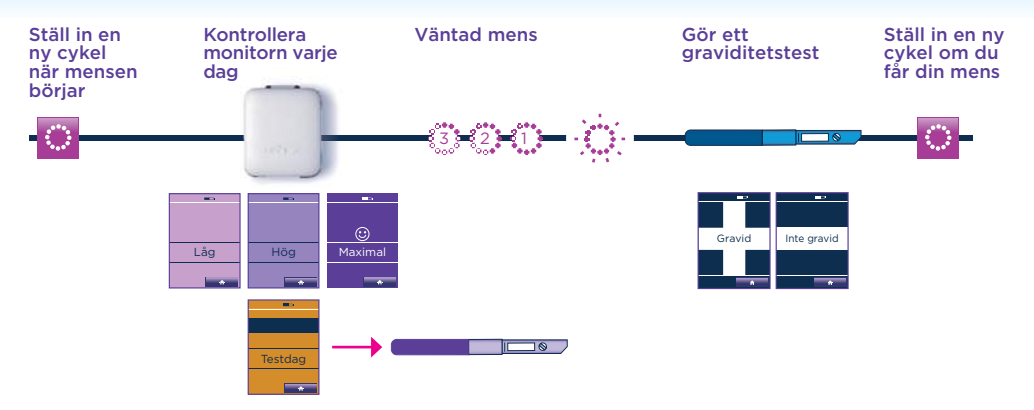

#### **Hur tillförlitlig är Clearblue Advanced Fertilitetsmonitor?**

Vid laboratorietestning har Clearblue Advanced Fertilitetsmonitor påvisats ha en tillförlitlighet på 99 % avseende detektering av LH-ökningar under cykler då en bekräftad LH-ökning fanns.

Vid laboratorietestning har Clearblue Advanced Fertilitetsmonitor påvisats ha en tillförlitlighet på över 99 % avseende detektering av graviditet från dagen då mens väntas.

# **Avsnitt 2 Översikt**

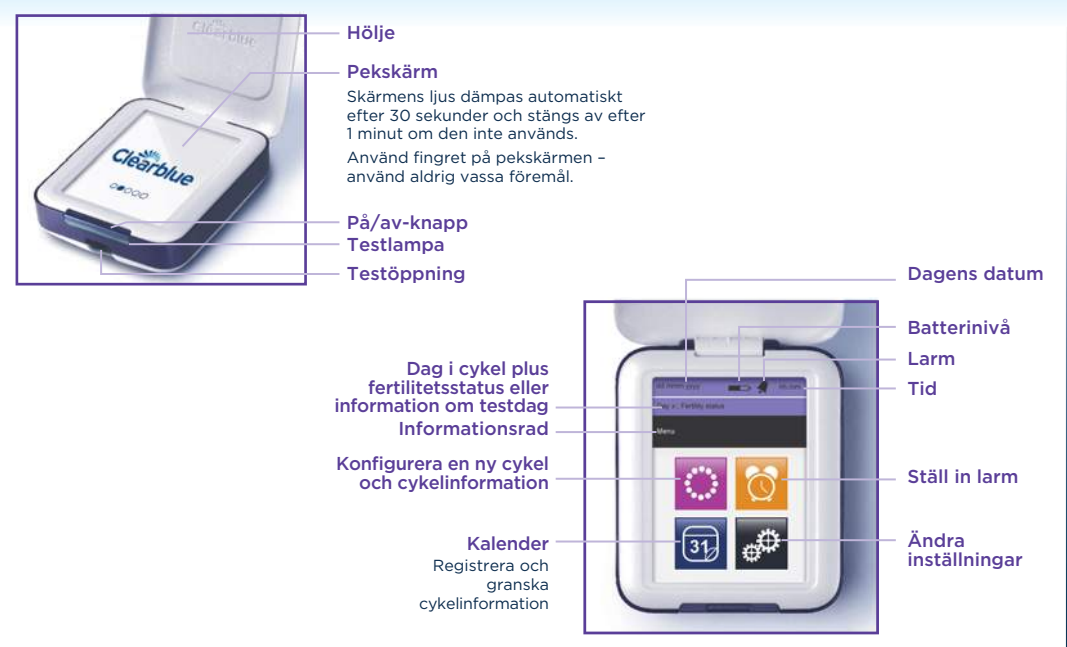

# **Avsnitt 3 Komma igång**

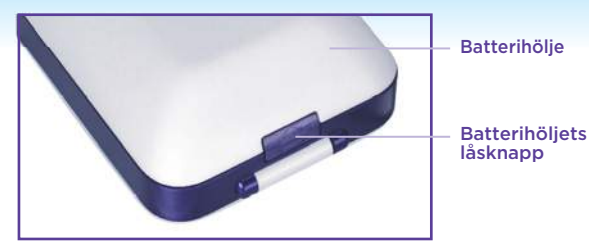

#### **Sätt i batterierna**

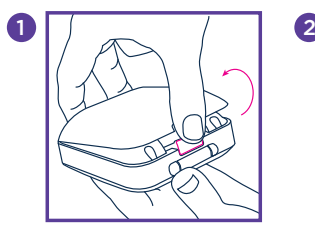

Ta bort batterihöljet genom att trycka på batterihöljets låsknapp.

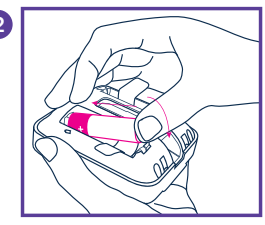

**Sätt i batteriets positiva pol först genom att** 

#### **Konfigurera monitorn**

Starta monitorn och följ instruktionerna på skärmen för att:

- Ställa in språket. 1
- Kalibrera skärmen. 2
- Ange dagens datum. 3
- Ange tidsformat och ställa in tiden. 4
- Konfigurera en PIN-kod (valfritt). Om du konfigurerar en PIN-kod blir du ombedd att ange den varje gång du startar monitorn. 5

Alla alternativ ovan kan ändras under "Inställningar", utom datum. När du väl har konfigurerat datumet bör du inte behöva ändra det. Om du skulle behöva göra det måste du omprogrammera monitorn (se sida 23).

8

**placera batteriet ovanpå batterifliken.** (Flikarna finns där för att underlätta när du behöver ta ur batterierna.) Rikta in +-tecknet inuti batterifacket efter +-tecknet på batteriet. Tryck ned den negativa polen. När båda batterierna har satts i sätter du tillbaka batterihöljet.

Mer information om batterier, inklusive hur du byter batterier, finns på sida 24.

## **Avsnitt 4 Använda din monitor**

**Du måste ställa in en ny cykel vid varje påbörjad mens.** Ställ in mellan dag 1 och dag 4 av din cykel, där dag 1 är din första mensdag – den första dagen med blodflöde – d.v.s. du ska bortse från små blödningar. Om du inte ställer in en ny cykel inom de första fyra dagarna av din cykel måste du vänta till nästa cykel innan du kan använda monitorn.

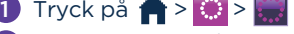

2 Ange datumet då din mens började.

3 Ange tiden då din mens började.

Om du inte minns när din mens började eller om den började nattetid ska du ange det klockslag då du vanligtvis vaknar. Det är viktigt att du försöker minnas när din mens började eftersom monitorn beräknar den första dagen i din cykel baserat på detta.

4 Ställ in testintervallet.

Testintervallet är de 6 timmar under vilka du kan göra testet. Mer information finns på sida 10.

5 Tryck på **for** för att slutföra konfigurationen.

6 Monitorn visar dagen i din cykel och om du är i en period med låg, hög eller maximal fertilitet.

## **Mer information om att ställa in cykler**

- visas som en indikator på att din nya cykel kommer att påbörjas vid början av testintervallet. Det kan hända att dag 1 inte visas förrän dagen efter din mens började.
- Om din föregående cykel var kortare än 21 eller längre än 42 dagar och du ska ställa in en ny cykel visar monitorn ett meddelande som ger dig råd om hur du ska gå tillväga (se fråga 1).

## **Ändra din cykelkonfiguration**

Du kan endast ändra eller radera din cykelkonfiguration mellan dag 1 och dag 4.

• Tryck på  $\bigoplus$  >  $\bigoplus$  > Ändra

### **Radera din cykelkonfiguration**

• Tryck på  $\bigoplus$  >  $\bigoplus$  Radera

Monitorn återgår då till föregående cykelkonfiguration.

Se "Konfigurera en ny cykel" och följ instruktionerna.

### **Mer information om testintervallet**

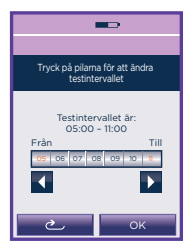

- Du **måste** kontrollera din monitor varje dag under testintervallet för att se om du behöver göra ett test.
- Du kan ställa in testintervallet så att det är ett valfritt sextimmarsfönster under en 24-timmarsperiod, men det måste inträffa vid en tidpunkt då du kan testa med dagens första urin efter att du vaknat, eftersom denna innehåller högst koncentration av hormoner.
	- Under den första cykeln ställer monitorn automatiskt in testintervallet från 05.00 till 11.00. Du kan ändra detta genom att använda pilarna för att justera testintervallet och sedan trycka på "OK".
- Vid början av varje efterföljande cykel ställer monitorn in testintervallet efter samma tid som i din föregående cykel.
- Tryck på  $\bigoplus$  >  $\bigoplus$  för att kontrollera när ditt testintervall är.
- Du kan ändra ditt testintervall mellan dag 1 och dag 4. För att ändra ditt testintervall följer du instruktionerna om hur du ändrar din cykelkonfiguration. Se sida 10.

## **Ställ in ett larm**

Om du vill kan du ställa in ett larm som påminner dig om när du ska göra testet. Detta kan du göra när du har konfigurerat en ny cykel. Om du raderar eller ändrar din cykel under den första cykeln som du använder monitorn raderas larmet och du måste ställa in det på nytt. Larmet är endast aktivt på testdagar och kan endast ställas in under ditt testintervall.

 $\bullet$  Tryck på  $\bullet$  >  $\bullet$  > PÅ

2 Ange tid and tryck på OK

visas på informationsraden för att bekräfta att larmet har ställts in.

#### **Avsnitt 5**

#### **Se till att du använder rätt test beroende på om du testar för fertilitet eller graviditet.**

Fertilitetstester är förpackade i lila folie och testerna är lila och vita. Du får endast använda fertilitets- eller graviditetstester som är avsedda för Clearblue Advanced Fertilitetsmonitor med denna monitor. När testet har förts in avgör monitorn om det är ett fertilitets- eller graviditetstest och läser automatiskt av resultatet.

#### **Fertilitetstestning**

Batch nb Exp date

Fertilitetstest

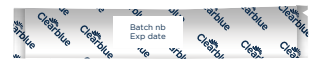

Graviditetstest

Det är viktigt att du gör alla fertilitetstester som monitorn ber om. Om du missar ett test använder monitorn informationen som redan finns lagrad för att beräkna din fertilitetsstatus, och du kan därmed råka missa att identifiera dina dagar med maximal fertilitet. Om du missar ett test kommer du att bli informerad om detta på informationsraden nästa gång du startar monitorn. Tryck på OK för att rensa detta meddelande.

När du har konfigurerat en ny cykel visas dagarna då du ska utföra test i kalendern.

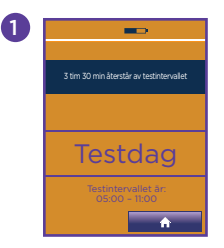

Testdag visas, förutom när "Clearblue" visas, variation och visas, tän daten visas, tän daten variation visas 1 **1 2** Kontrollera att monitorn begär **2** ett test – testlampan blinkar och testdagsskärmen visas. Du kan föra in ett test oberoende av vilken skärm som eller ett fel visas.

Välj rätt test när du är redo att göra testet. Fertilitetstester är förpackade i lila folie.

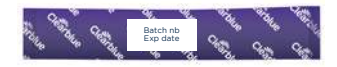

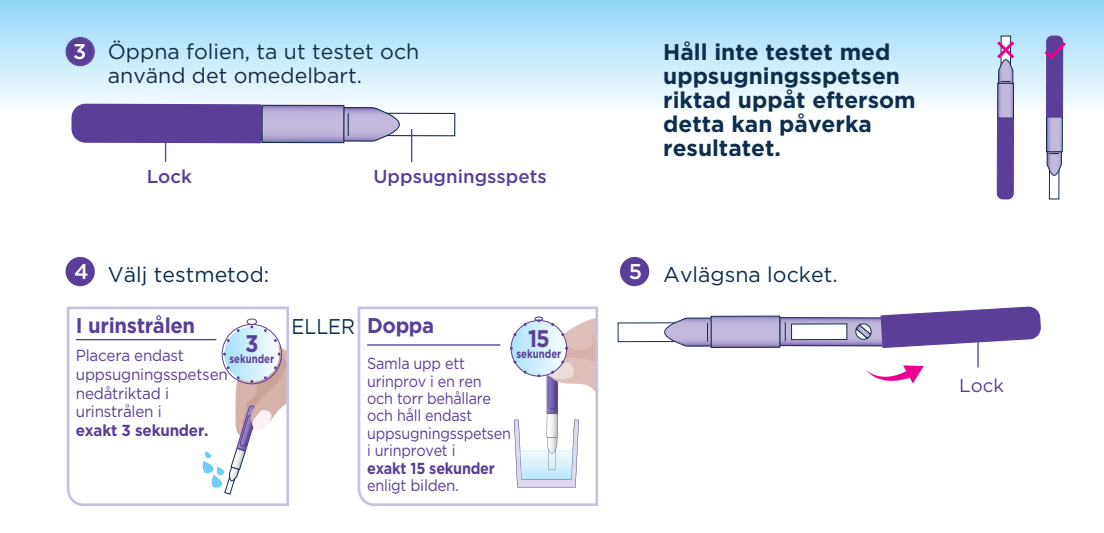

6 Sätt på locket över uppsugningsspetsen. Torka bort överflödig urin.

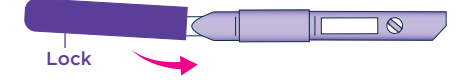

7 För genast in testet i monitorn. Om monitorn är avstängd måste du starta den och **vänta tills Clearblueskärmen försvinner innan du för in testet.** 

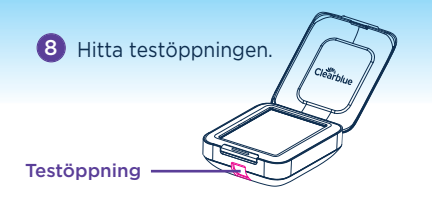

 $\boldsymbol{\Theta}$ Håll monitorn rakt eller placera den på en plan yta.

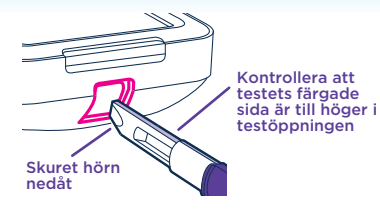

**GÖR INTE SÅ HÄR**

**För inte** in uppsugningsspetsen i monitorn.

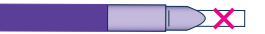

**För inte** in testet med det skurna hörnet riktat uppåt.

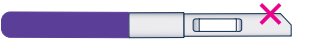

#### **För inte** in locket i monitorn.

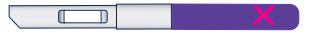

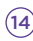

10 För in testet så att det skurna hörnet är riktat nedåt och den färgade delen av testet är till höger i testöppningen.

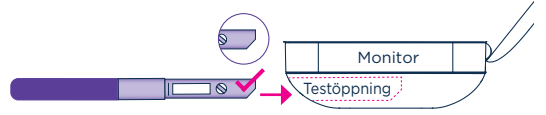

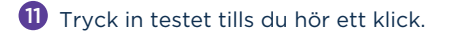

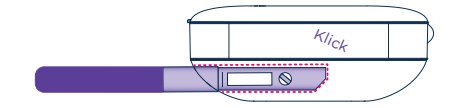

12 Monitorn bekräftar att testet har förts in rätt och identifierar om det är ett fertilitets- eller graviditetstest. När processen är slutförd visas en nedräkningsskärm.

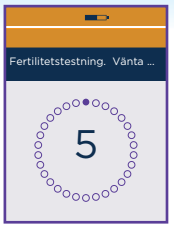

När ett fertilitetstest görs visas på denna skärm även vilket hormon som eftersöks till dess att LH-ökningen har detekterats.

Ta inte ut testet under tiden som nedräkningen pågår. Om du tar ut testet för tidigt visas ett felmeddelande. Se sida 25.

Skärmen stängs av efter 1 minut, men monitorn fortsätter att analysera testet. Testlampan blinkar.

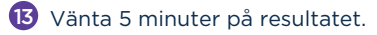

14 Om du startar monitorn på nytt visar skärmen hur lång tid du måste vänta. Larmet ljuder när testet är slutfört och testlampan slutar då att blinka.

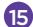

- 15 Om monitorn är avstängd, starta den igen och avlägsna testet.
- 16 Läs av resultatet. Resultatet måste läsas av på monitorn, och kan inte avläsas på basis av eventuella linjer som syns på testet.
- 17 Kassera testet i det vanliga hushållsavfallet. Du får inte återanvända ett test.

#### **Mer information om fertilitetstestning**

- När du utför fertilitetstester ska du se till du använder en uppsättning om 10 tester från samma partinummer. Partinumret (LOT) hittar du på testets folieförpackning eller testförpackningen (fertilitetstester börjar med FT, t.ex. FT0001). När 10 tester har utförts och monitorn uppmanar dig att göra ytterligare 10 tester under samma cykel kan du använda ett annat partinummer, så länge de 10 nya testen är av samma slag.
- Använd inte tester som har passerat utgångsdatum eller vars folieförpackning är skadad. Utgångsdatumet hittar du på folieomslaget och förpackningen.
- Om du vill samla upp urin för att testa vid ett senare tillfälle, t.ex. om du behöver gå på toaletten innan ditt testintervall påbörjas, ska du använda en ren och torr behållare och förvara den i rumstemperatur. Kom ihåg att testa inom testintervallet.

#### **Mer information om resultatet av ditt fertilitetstest**

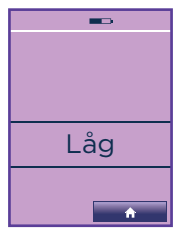

Låg fertilitet indikerar att det är osannolikt, men inte omöjligt, att du blir gravid om du har samlag idag.

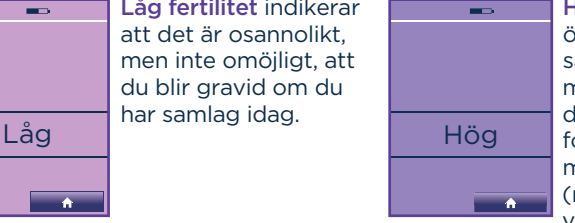

Hög fertilitet indikerar att du har ökad chans att bli gravid om du har samlag idag. Detta visas först när monitorn har detekterat en ökning i dina östrogennivåer. Hög fertilitet fortsätter att visas till dess att monitorn detekterar en LH-ökning (maximal fertilitet). Hög fertilitet visas även dagen efter dina två

dagar med maximal fertilitet. **Om du ser fler än 10 dagar med hög fertilitet eller fler dagar med hög fertilitet än du hade räknat med, se fråga 6.** 

 $(16)$ 

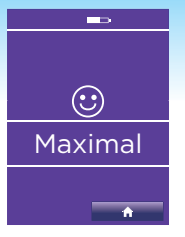

Maximal fertilitet indikerar att du har uppnått din mest fertila tid, och visas när monitorn detekterar din LH-ökning, 24–36 timmar innan ägglossning. Monitorn visar maximal fertilitet i två dagar i rad.

Ha samlag på dagar med både hög och maximal fertilitet för att maximera dina chanser att bli gravid.

Cykler varierar mellan olika kvinnor och olika cykler. Det innebär att antalet dagar med hög fertilitet kan variera, och tidpunkten då dessa äger rum under cykeln varierar också. Det kan variera när dagar med maximal fertilitet inträffar, men maximal fertilitet visas alltid i två dagar i följd.

### **Graviditetstestning**

1

När du använder monitorn för första gången måste du konfigurera en ny cykel innan du utför ett graviditetstest. Du kan bara testa en gång under ditt testintervall, men om du får ett felmeddelande kan du testa igen med ett nytt test.

Du måste göra testet under ditt testintervall.

För att kontrollera när ditt testintervall är trycker du på  $\bigoplus$  >  $\bigoplus$ 

- $\mathcal{L}$ Välj rätt test. Graviditetstester är förpackade i vit folie.
- 3 Följ instruktionerna under Fertilitetstestning, från steg 3.
- 4 Notera att graviditetstestet har en blå sida och ett blått lock samt att det tar 5 minuter innan ditt resultat visas.
- Se sida 18 för mer information innan du gör ett graviditetstest.

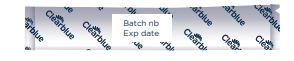

#### **Mer information om graviditetstestning**

- Dagen då din mens väntas beräknas av monitorn baserat på när dina maximala dagar inträffar och information om din föregående cykel. Om monitorn saknar information att utgå från kommer den att göra beräkningen baserat på en 28-dagars cykel.
- Cykler varierar detta är endast en vägledning.
- Symbolen indikerar antalet dagar till din mens väntas.
- På dagen då din mens väntas syns symbolen inte som en siffra, utan blinkar istället.

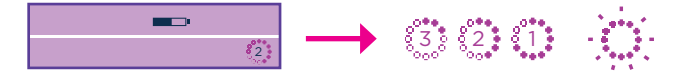

- Monitorn är över 99 % tillförlitlig avseende detektering av graviditet från dagen då mens väntas.
- Clearblue rekommenderar att du testar från dagen då din mens väntas. Nivåerna av graviditetshormon ökar dock snabbt under den tidiga graviditeten och Clearblue Advanced Fertilitetsmonitor kan användas för att utföra graviditetstest upp till tre dagar innan väntad mens. Vid klinisk utvärdering av tidiga graviditetsprov gav Clearblue Advanced Fertilitetsmonitor följande resultat:

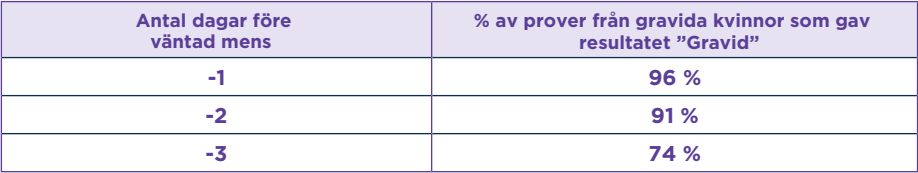

- Använd inte tester som har passerat utgångsdatum eller vars folieförpackning är skadad. Utgångsdatumet hittar du på folieförpackningen.
- Om du vill samla upp urin för att testa vid ett senare tillfälle, t.ex. om du behöver gå på toaletten innan ditt testintervall påbörjas, ska du använda en ren och torr behållare och förvara den i rumstemperatur. Kom ihåg att testa inom testintervallet.

#### **Mer information om resultatet av ditt graviditetstest**

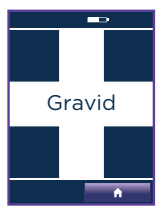

• Ditt resultat är "Gravid". Du bör kontakta din läkare/barnmorska, som kommer att ge dig råd om vad du bör göra härnäst.

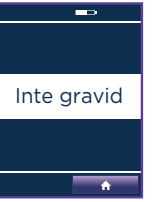

- Ditt resultat är "Inte gravid". Antingen är du inte gravid eller, om du har testat innan väntad mens, så är graviditetshormonnivåerna eventuellt inte höga nog för att detekteras av testet. Testa igen när du väntar din mens.
- Om du testade på dagen när du väntade din mens och resultatet fortfarande var "Inte gravid" bör du testa igen om tre dagar. Om det senare testet ger dig resultatet "Inte gravid" och du fortfarande inte har fått din mens bör du kontakta din läkare/barnmorska.

### **Kalender**

Kalendern lagrar information om den aktuella cykeln och de sex föregående cyklerna. Äldre cykelinformation skrivs över.

**1** För att se information, tryck på  $\blacksquare$  >

Du kan också se den via  $\bigoplus$  >  $\bigoplus$  >  $\bigoplus$  >  $\bigoplus$ 

2 Använd pilarna för att navigera genom lagrad information

#### **Tolka symbolerna**

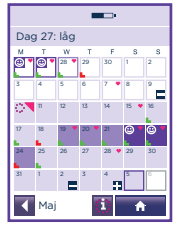

Siffrorna som anges i hörnet är datumet. Här visas exempel på vad som kan visas i kalendern.

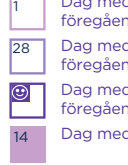

21

 $\odot$ 

21

Dag med låg fertilitet i föregående cykel

Dag med hög fertilitet i föregående cykel

Dag med maximal fertilitet i föregående cykel

Dag med låg fertilitet i aktuell cykel

Dag med hög fertilitet i aktuell cykel **Naglisher Blödningsinformation** 

Dag med maximal fertilitet i aktuell cykel

Monitorn kommer att efterfråga ett fertilitetstest.

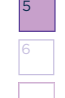

Svart ram visar dagens datum

Framtida datum

Fertilitetstest begärdes och du gjorde detta

Fertilitetstest begärdes men du missade detta

registrerad

Samlag registrerat Om blödningsinformation har registrerats är hjärtat vitt.

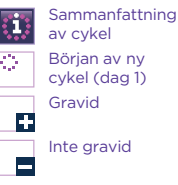

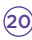

#### **Registrera information i kalendern**

Monitorn kan lagra ytterligare information som du kan ange via kalenderskärmen. Denna information analyseras inte av monitorn och påverkar inte graviditets- eller fertilitetstestresultaten.

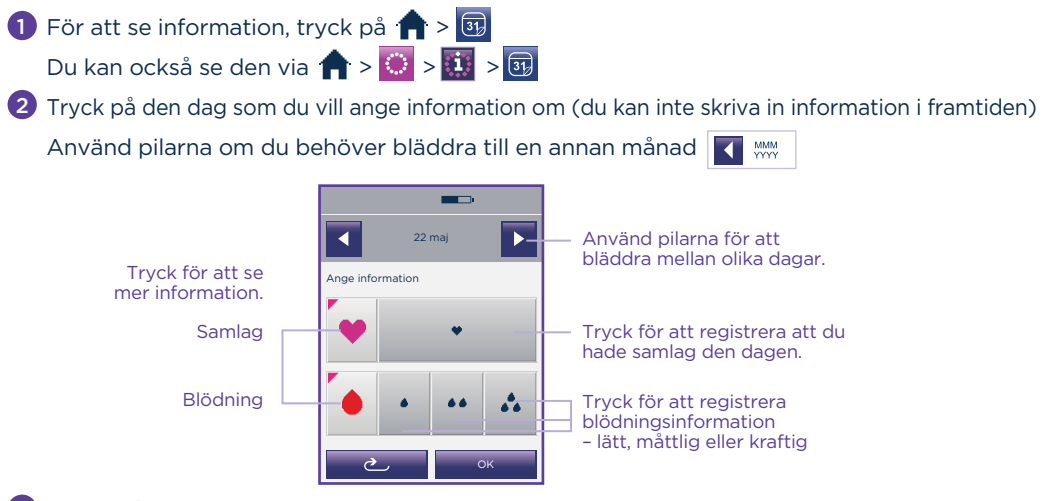

21

3 Tryck på OK

4 Kalendern uppdateras med relevant symbol.

#### **Sammanfattning av cykel**

Tabellerna med sammanfattning av cykler innehåller information om dina föregående sex cykler (eller färre om du ännu inte har använt monitorn under sex cykler) där -1 är den senaste och -6 är den äldsta. Informationen kan vara användbar för dig och din läkare/barnmorska när det gäller att förstå ditt cykelmönster. Cykelsammanfattningen blir tillgänglig när du har avslutat din första cykel.

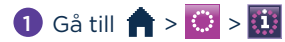

Du kan också se den via  $\left| \cdot \right| > \overline{\mathbb{E}}$  >  $\left| \cdot \right|$ 

2 Förstå cykelsammanfattningen

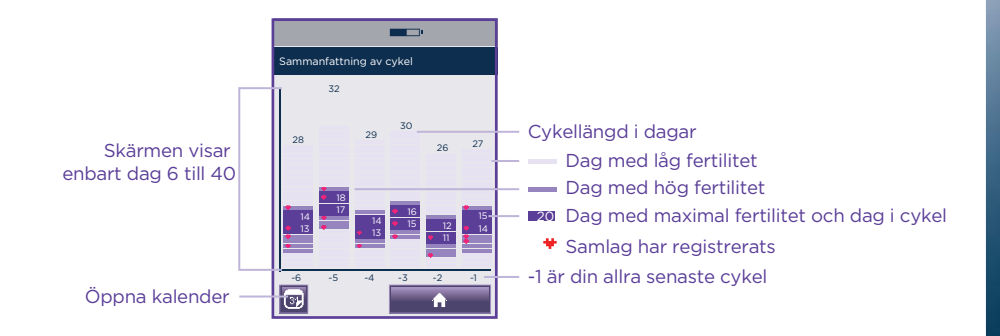

### **Avsnitt 7 Övrig information**

#### **Inställningar**

1 Tryck på  $\left| \cdot \right| \geq 1$  för att gå till inställningarna.

Justera inställningarna

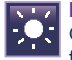

#### **Ljusstyrka**

Genom att minska ljusstyrkan kan du förlänga batteriernas livslängd.

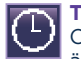

### **Tid**

Om ingen cykel har ställts in kan du ändra tiden utan begränsningar. Du kan bara ändra tiden upp till dag 4 när en cykel har ställts in. Mellan dag 1 och dag 4 kan du bara ändra tiden med +/-1 timme, och detta en gång under varje cykel. Om du ändrar tiden uppdateras ditt testintervall automatiskt. Se fråga 15.

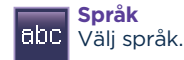

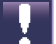

#### **Programmera om**

Genom att programmera om monitorn raderar du all lagrad information, inklusive cykelsammanfattningen och kalenderinformationen, och du kan inte få tillbaka denna information.

För att omprogrammera, tryck på:  $\left| \cdot \right| > \left| \right| > \left| \cdot \right|$ 

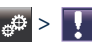

Tryck på JA och OK för att bekräfta. Innan du börjar använda monitorn bör du kontrollera att den är lämplig för dig (se sida 3) och därefter konfigurera monitorn (se sida 8).

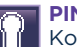

#### **PIN-kod**

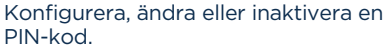

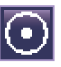

**Kalibrering**

Om skärmen inte reagerar som den ska kan du kalibrera den på nytt.

# 24

## **Batteriinformation**

Det är mycket viktigt att använda två alkaliska (LR6) AA-batterier på 1,5 V. Om andra batterier används finns det en risk för att monitorn inte fungerar som den ska. **Använd inte** laddningsbara batterier. För att inte förlora information som finns lagrad på monitorn måste du byta batterier så fort du blir ombedd att göra detta. Om batterierna blir alltför svaga kommer monitorn att stängas av för att spara din information. Du måste byta ut dem innan du kan fortsätta.

Om du inte byter batterierna när det behövs kommer monitorn inte att ha tillräckligt med ström och måste programmeras om. Omprogrammering innebär att all lagrad information försvinner.

Om monitorn lämnas utan ström för länge kan den programmeras om automatiskt och när du byter ut batterierna ber monitorn dig att välja språk.

När du ska byta batterier måste du **stänga av monitorn** och ta ur de gamla batterierna med hjälp av batteriflikarna. **Ta först ur de negativa polerna**. Använd inte ett vasst föremål för att ta ur batterierna. Byt batterier enligt anvisningarna på sida 8. **Starta monitorn igen** och låt den utföra nödvändiga kontroller.

Se fråga 23 för råd om hur batterierna ska kasseras.

### **Rengöra testöppningen**

- 1 Ta bort batterihöljet.
- 2 Lokalisera och tryck ut testhöljet.
- 3 Fukta en ren bomullspinne något med kallt vatten och rengör försiktigt testöppningen och testhöljet.
- 4 Sätt tillbaka testhöljet.
- 5 Sätt tillbaka batterihöljet.

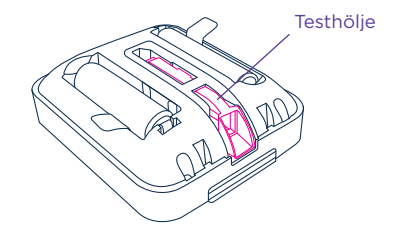

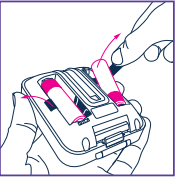

### **Avsnitt 8**

#### **Fel vid fertilitetstest**

Om monitorn behöver din uppmärksamhet, eller om ett fel har uppstått, visas information om detta på skärmen.

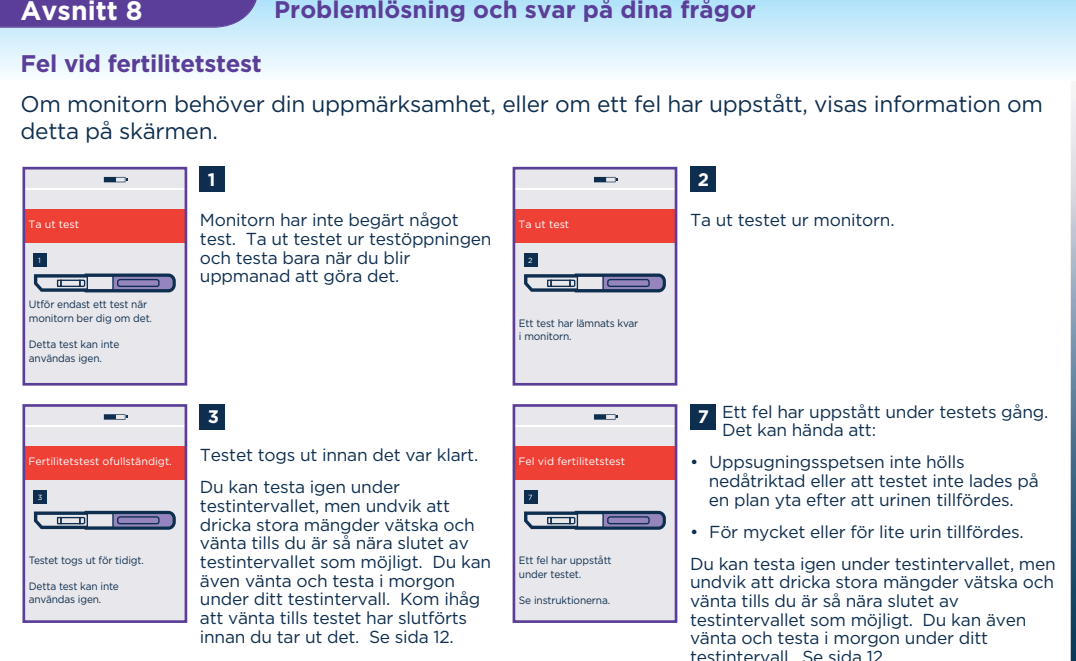

## **Fel vid graviditetstest**

#### Om ett fel inträffar under ett graviditetstest kan något av följande visas:

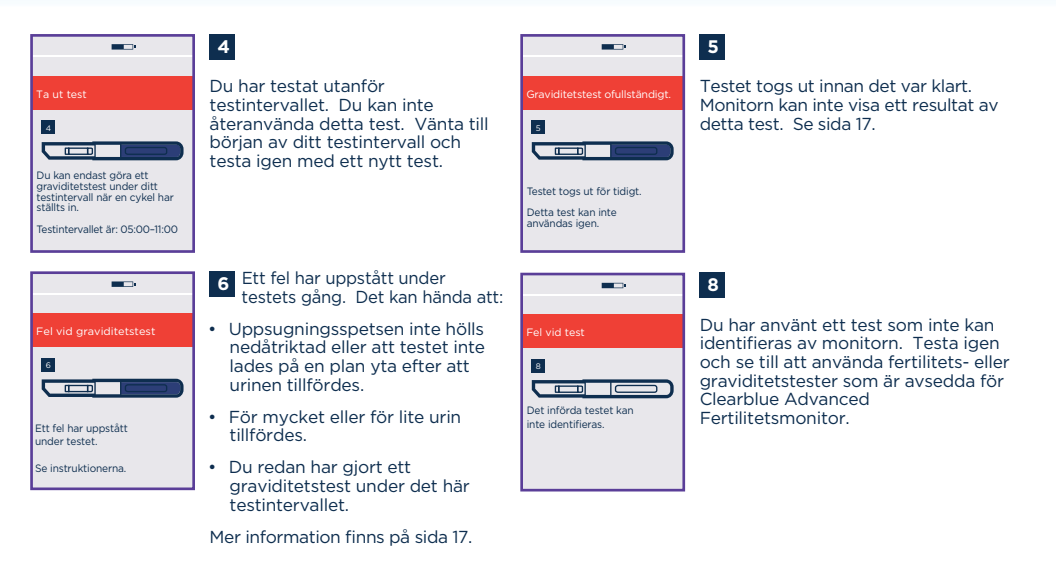

## **Övriga meddelanden/fel**

eddelandefältet är rödmarkerat.

Om du anger felaktig information, eller om du inte anger någon information men ändå trycker på OK, markeras informationsraden i rött för att indikera felet. Ange korrekt information.

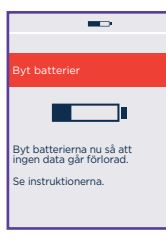

Batterierna är svaga och måste bytas ut. Om du skjuter upp detta kan det hända att batterierna tar slut och att du förlorar din information. Stäng inte av monitorn eller ta ur batterierna förrän de ska bytas. När du har satt i nya batterier måste du starta monitorn så att den kan göra nödvändiga kontroller.

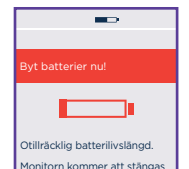

av. Byt batterierna omedelbart så att ingen data går förlorad.

Du måste byta ut batterierna innan du kan utföra ett test. Monitorn kommer att stängas av automatiskt för att skydda lagrad information. Ta inte ur batterierna förrän de ska bytas. När du har satt i nya batterier måste du starta monitorn så att den kan göra nödvändiga kontroller.

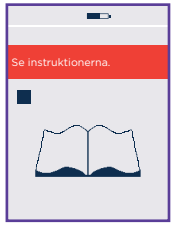

Detta innebär att det är fel på monitorn. En siffra visas även på skärmen. Kontakta vår rådgivning. Informera personalen om att det är fel på monitorn och vilken siffra som visas på skärmen.

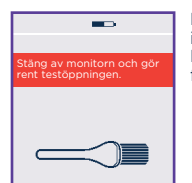

Du måste rengöra testöppningen innan du för in ett test. Se sida 24. Detta kan även visas om testet har förts in på fel sätt. Se sida 13.

#### **Frågor och svar: Använda din monitor och fertilitetstestning/-resultat**

1

2

## **Vad händer om min cykellängd varierar från en månad till nästa?**

Så länge din cykel varar mellan 21 och 42 dagar spelar det ingen roll om längden varierar från en cykel till nästa.

Om din cykellängd är kortare eller längre än så kan det hända att dina fertila dagar inte kan detekteras.

### **Jag glömde att konfigurera en ny cykel på dagen då jag fick min mens. Vad bör jag göra?**

Du måste konfigurera en ny cykel mellan dag 1 och dag 4 av varje cykel.

Om du behöver konfigurera en ny cykel ska du trycka på  $\left|\left| \cdot \right|\right| > \frac{1}{\sqrt{2}}$  Se sida 9 för information om hur du konfigurerar en ny cykel.

Om du inte har konfigurerat din nya cykel senast dag 4 måste du vänta till nästa gång du får mens och då konfigurera en ny cykel.

3 **Jag trodde att jag hade fått min mens och ställde in en ny cykel, men det visade sig endast vara en liten blödning. Vad bör jag göra?**

Tryck på  $\left| \mathbf{R} \right| > \frac{1}{2}$  i menyn och följ instruktionerna för att radera din cykel. Du kan endast radera din cykel mellan dag 1 och dag 4 av cykeln. Konfigurera en ny cykel när du får din mens.

#### 4 **Vad gör jag om jag behöver radera min cykel efter dag 4?**

Du kan inte radera cykeln efter dag 4. Fortsätt att göra de tester som efterfrågas av monitorn, men det kan hända att den inte kan detektera dina fertila dagar under den här cykeln. Du bör konfigurera en ny cykel när du får din nästa mens. Se sida 9.

#### 5 **Vad gör jag om jag måste gå på toaletten innan testintervallet börjar?**

Du ska alltid testa med urinen efter din längsta sömnperiod. Det kan innebära att du måste samla upp ett urinprov för senare testning. Se sida 13.

#### 6 **Monitorn har visat fler än 10 dagar med hög fertilitet/fler dagar med hög fertilitet än jag hade räknat med. Hur kommer det sig?**

När monitorn har detekterat en ökning i dina östrogennivåer visar den statusen hög fertilitet. Under dagarna som följer försöker monitorn att detektera din LH-ökning. Den fortsätter att visa hög fertilitet tills din LH-ökning detekteras och skärmen uppdateras till maximal fertilitet.

Om LH-ökningen inte detekteras och maximal fertilitet inte visas kan det hända att hög fertilitet visas fler dagar än väntat. Det kan röra sig om upp till 19 dagar. Om detta inträffar är det osannolikt att du är fertil under hela perioden i fråga.

Det är viktigt att du fortsätter att göra alla tester som monitorn ber om.

#### 7 **Monitorn visade aldrig maximal fertilitet under cykeln. Hur kommer det sig?**

Om maximal fertilitet aldrig visas finns det ett antal möjliga anledningar: LH-ökningen kan ha varit för låg för att detekteras av monitorn, ett test kan ha missats eller utförts felaktigt eller så har du inte haft ägglossning under denna cykel. En ovanligt kort eller lång cykel kan också innebära att du aldrig får resultatet maximal fertilitet.

Det är viktigt att du testar när monitorn uppmanar dig att göra det. Du bör dock kontakta din läkare/barnmorska om du inte får maximal fertilitet på tre cykler i följd.

#### 8 **Monitorn visade låg fertilitet under hela cykeln. Hur kommer det sig?**

Monitorn detekterade inga förändringar i östrogen eller LH under cykeln. Det finns ett antal möjliga anledningar: ett test kan ha missats eller utförts felaktigt eller så har du inte haft ägglossning under denna cykel. Det kan också hända att du inte har ställt in en ny cykel. Kom ihåg att du måste ställa in en ny cykel varje gång du får din mens så att monitorn vet att en ny cykel har påbörjats.

 $(29)$ 

Du bör dock kontakta din läkare/barnmorska om du uteslutande ser låg fertilitet tre cykler i rad.

#### 9 **Monitorn gick direkt från låg fertilitet till maximal fertilitet. Hur kommer det sig?**

Det här kan hända ibland, t.ex. om monitorn inte detekterar en ökad östrogennivå innan LH-ökningen (maximal fertilitet), om du missar ett test eller utför det felaktigt, eller om du har en kort cykel efter en lång cykel.

#### 10 **Jag har glömt min PIN-kod. Vad bör jag göra?**

Du har två försök på dig att ange rätt PIN-kod. Om du anger fel PIN-kod två gånger låses monitorn automatiskt och stängs av. För att låsa upp monitorn måste du starta den igen och ange PIN-kod "0000" när du blir ombedd att göra det. Därefter måste du byta PIN-kod genom att följa instruktionerna på skärmen.

#### 11 **Vad händer om jag går upp sent eller glömmer att testa under testintervallet?**

Om du inte testar under testintervallet kommer monitorn att visa att du har missat ett test. Den kommer att beräkna din fertilitetsstatus baserat på den information som finns lagrad om dig. Om du missar ett test i nära anslutning till ägglossningen riskerar du dock att missa identifieringen av maximal fertilitet, så det är viktigt att du kommer ihåg att testa varje gång monitorn ber dig att göra det.

#### 12 **Är min monitor vattentät?**

Monitorn är inte vattentät och du bör undvika att den utsätts för fukt. Avlägsna alltid överflödig urin från testet innan du för in det i testöppningen.

#### **13 Kan jag förlora information som har lagrats i min monitor?**

Monitorn förlitar sig på en konstant batteriströmtillförsel. Det är mycket viktigt att du byter batterierna när monitorn uppmanar dig att göra det.

(3С När batterierna är på väg att ta slut stängs monitorn av automatiskt för att försöka skydda din information. Men om batterierna inte byts ut omedelbart och monitorn lämnas utan ström leder det till ett fel och att informationen försvinner. Du kan inte använda monitorn förrän du har bytt batterier och programmerat om den.

#### 14 **Vilken typ av batterier ska jag använda?**

Det är mycket viktigt att använda alkaliska (LR6) AA-batterier på 1,5 V. Annars finns det en risk för att informationen som finns lagrad på monitorn försvinner. **Använd inte** laddningsbara batterier.

#### 15 **Vad gör jag om jag reser och tidszonen förändras?**

När du reser ska du bära med dig monitorn i handbagaget. Monitorn påverkas inte av röntgenutrustning.

Du bör endast ändra tid på monitorn för att justera för sommartid. Se sida 23. Om du reser mellan olika tidszoner vars tidsskillnad är mindre än 6 timmar kan du fortfarande testa så länge ditt testintervall är inställt så att du kan använda den första urinen efter den längsta sömnperioden i den nya tidszonen. Det kan vara bra att ställa in ett larm så att du påminns om när ditt testintervall börjar. Kom dock ihåg att tiden på monitorn är inställd efter din tidszon hemma.

Om du reser mellan tidszoner vars tidsskillnad är mer än 6 timmar kan du ställa in testintervallet efter tiden i ditt hemland (monitortiden) eller efter destinationstiden. Detta kan innebära att du måste samla upp dagens första urin och testa senare när testintervallet börjar. Du kan även välja att inte testa under den cykel som pågår under resan. Se fråga 11.

#### 16 **Vad händer om jag arbetar skift?**

När du konfigurerar en ny cykel ska du ställa in testintervallet så att du kan testa med dagens första urin efter att du vaknat. Om du arbetar skift kan detta vara på eftermiddagen. Om ditt arbetsskift förändras under cykeln ska du endast testa under testintervallet, men du ska fortfarande använda den första urinen efter den längsta sömnperioden. Detta kan innebära att du behöver samla upp urin i en behållare och testa senare under ditt testintervall.

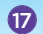

#### 17 **Vad gör jag om min monitor slutar fungera?**

Kontakta vår rådgivning.

#### 18 **Pekskärmen verkar inte fungera. Knapparna reagerar inte. Vad bör jag göra?**

Du kanske behöver omkalibrera skärmen som kontrollerar placeringen av knapparna när du trycker på dem. Tryck på  $\boxed{\bullet}$  i inställningarna och följ instruktionerna på skärmen.

#### 19 **Kan jag sluta använda min Clearblue Advanced Fertilitetsmonitor och börja använda den igen i framtiden?**

Du kan sluta använda din monitor under en cykel genom att ställa in din nya cykel som vanligt och sedan ignorera alla test som din monitor ber om under den cykeln.

Om du vill sluta använda monitorn under längre tid än en cykel ska du ta ut batterierna och förvara monitorn och batterierna på en torr plats. När du återigen vill börja använda monitorn måste du konfigurera monitorn igen och ställa in en ny cykel när du får nästa mens. När du tar ut batterierna innebär det att monitorn omprogrammeras och att all lagrad information försvinner.

20 **Kan jag vara säker på att bli gravid om jag använder Clearblue Advanced Fertilitetsmonitor?**

Det finns inga produkter som kan garantera att du blir gravid. Clearblue Advanced Fertilitetsmonitor identifierar normalt dina sex mest fertila dagar – dagarna inför och under ägglossning. Att ha samlag på dessa dagar (hög och maximal fertilitet) maximerar dina chanser att bli gravid.

#### 21 **Jag har använt Clearblue Advanced Fertilitetsmonitor i flera månader men har inte blivit gravid. Är det något fel?**

Det kan ta flera månader för ett friskt par att bli gravida. Vi rekommenderar att du rådfrågar din läkare/barnmorska om du är yngre än 35 år och inte har blivit gravid efter att ha försökt i 12 månader. Om du är äldre än 35 bör du rådfråga läkare/barnmorska efter att ha försökt i sex månader, och om du är äldre än 40 bör du kontakta din läkare/barnmorska omedelbart.

### 22 **Får jag låta någon annan använda min monitor?**

Nej. Monitorn anpassas efter och lagrar information utifrån din cykel och bör inte användas av någon annan. Dessutom bör du av hygieniska skäl inte låta någon annan använda monitorn.

#### 23 **Hur kasserar jag monitorn och batterierna?**

Om du vill kassera monitorn permanent ska du följa gällande återvinningsrutiner för elektrisk utrustning. Kassera inte elektrisk utrustning i öppen eld.

Du ska alltid kassera batterierna enligt gällande återvinningsrutiner. Var försiktig: Montera inte isär, ladda eller kassera batterierna i öppen eld. Får inte förtäras. Förvara utom räckhåll för barn.

### **Frågor och svar: Graviditetstestning/-resultat**

#### $24$ **Kan resultatet av graviditetstestet påverkas av läkemedel eller medicinska tillstånd?**

- Läs alltid tillverkarens instruktioner för alla läkemedel som du tar innan du utför testet.
- Fertilitetsläkemedel som innehåller hCG kan ge missvisande resultat (dessa fertilitetsläkemedel administreras ofta via injektion och att testa för snart efter att ett sådant läkemedel har tagits kan medföra ett falskt "Gravid"-resultat).
- Andra fertilitetsbehandlingar, smärtstillande medel och hormonpreventivmedel (t.ex. p-piller) bör inte påverka resultatet.
- Om du nyligen har slutat ta hormonpreventivmedel eller om du genomgår fertilitetsbehandling kan din mens vara oregelbunden, vilket kan leda till att du testar för tidigt.
- Om du nyligen har varit gravid (även om graviditeten inte fullbordades) kan du få ett falskt "Gravid"-resultat.
- Graviditet utanför livmodern, cystor på äggstockarna, klimakteriet och vissa sällsynta medicinska tillstånd kan ge missvisande resultat.
- Om du får resultatet "Gravid" är det möjligt att du senare får reda på att du inte är gravid på grund av spontat missfall, vilket kan inträffa under graviditetens tidiga skeden.

Om du får oväntade resultat bör du rådfråga din läkare/barnmorska.

Denna information avser enbart graviditetstestresultat. På sida 3 finns information om vilka läkemedel eller medicinska tillstånd som kan påverka fertilitetstestresultat.

#### 25 **Enligt monitorn väntas min mens, men jag vet att min cykel inte är 28 dagar. Kan jag lita på informationen?**

Monitorn gör en uppskattning av när din mens väntas baserat på den information som finns tillgänglig, t.ex. när dina senaste dagar med maximal fertilitet inträffade eller utifrån information från tidigare cykler. Om ingen sådan information finns att tillgå gör den en beräkning baserat på en 28-dagars cykel. Detta är enbart en uppskattning. Om du vet att din cykel normalt inte är 28 dagar kan du göra graviditetstestet när du tror att du väntar din mens.

Om du testar när du väntar din mens och får ett "Inte gravid"-resultat bör du testa igen om tre dagar. Om du fortfarande får ett "Inte gravid"-resultat och du inte har fått din mens bör du kontakta din läkare/barnmorska.

#### **Förvara din monitor och dina tester**

Förvara din monitor på en torr plats, mellan 10 och 40 °C. Förvara dina tester på en torr plats, mellan 2 och 30 °C.

# www.clearblue.com

Produktrådgivning är tillgänglig helgfri måndag till fredag mellan 09.00 och 12.00. Det kanske inte alltid är möjligt att tala med en svensk rådgivare och dina samtal blir då besvarade på engelska.

## **020 100 507**

Gratis samtal från fasta nät, kan kosta från mobiltelefon. Alla samtal spelas in och kan övervakas för kvalitetskontroll. Vänligen ha produkt och förpackning, inklusive foliepåse tillgängligt när du ringer.

**M** SPD Swiss Precision Diagnostics GmbH (SPD), Route de St Georges 47, 1213 Petit-Lancy, Genève, Schweiz. Clearblue är ett varumärke som tillhör SPD. ©2019 SPD. Med ensamrätt.

För självtestning i hemmet. Endast för *in vitro*-diagnostik. Inte för invärtes bruk. Förvara oåtkomligt för barn. Monitorn innehåller magneter.

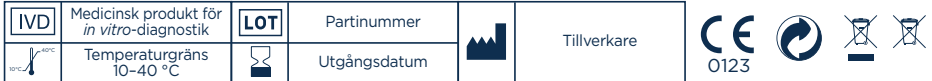

Denna digitala IVD-enhet uppfyller strålnings- och immunitetskraven enligt EN 61326-2-6. De elektromagnetiska (EMC) motåtgärder som har vidtagits i det elektroniska instrumentet ger tillräckligt skydd mot effekterna av elektromagnetisk interferens som normalt förekommer i hemmiljöer. Följande preventiva varningar gäller för utrustning som uppfyller EN 61326-2-6.

a) Om detta instrument används i en torr miljö, särskilt i närheten av syntetiska material (syntetiska klädesplagg, mattor o.s.v.), kan det medföra skadliga statiska urladdningar som kan orsaka felaktiga resultat.

b) Detta instrument får inte användas i närheten av starka elektromagnetiska strålningskällor (t.ex. mobiltelefoner) då dessa kan störa instrumentets funktion.

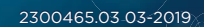